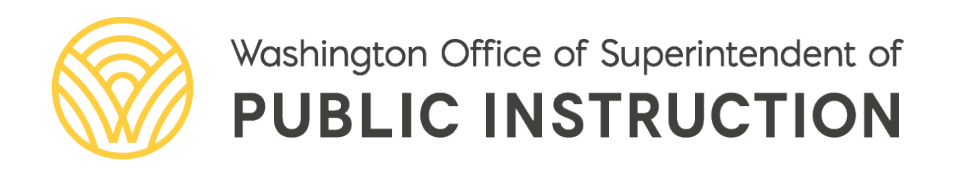

# *Student Data Reporting Expectations for non-ALE-funded Remote and Hybrid Instructional Models*

# **STUDENT DATA REPORTING EXPECTATIONS FOR NON-ALE-FUNDED REMOTE AND HYBRID INSTRUCTIONAL MODELS**

**This document provides topic-specific information on reporting student data to OSPI for the 2020-2021 school year**

**September 2020**

# **Deb Came Assistant Superintendent of Assessment and Student Information**

**Prepared by:**

- **Katie Weaver Randall**, Director of Student Information [Katie.Weaver.Randall@k12.wa.us](mailto:Katie.Weaver.Randall@k12.wa.us) | 360-725-6356
- **Ashley Colburn**, Coordinator [Ashley.Colburn@k12.wa.us](mailto:Ashley.Colburn@k12.wa.us) | 360-725-4984
- **Lisa Ireland**, Research Analyst [Lisa.Ireland@k12.wa.us](mailto:Lisa.Ireland@k12.wa.us) | 360-725-6358

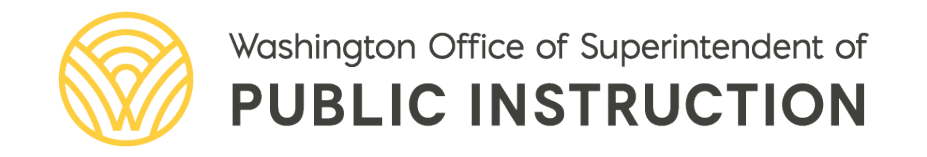

# **TABLE OF CONTENTS**

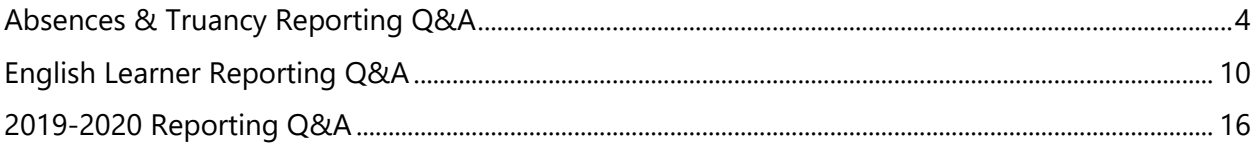

# <span id="page-3-0"></span>**ABSENCES & TRUANCY REPORTING Q&A**

## **Reporting Guidance Overview**

LEAs should continue to submit absence information to CEDARS during the 2020-21 school year. On Thursday, August 13, 2020, the new chapter 392-401A WAC, which updates the definition of absence for the 2020-21 school year, became effective.

- [Emergency Rule Language](https://www.k12.wa.us/sites/default/files/public/profpractices/adminresources/rulesprocess/OTS25243.pdf)
- Bulletin 064-20 [Emergency Rule Making –](https://www.k12.wa.us/sites/default/files/public/bulletinsmemos/bulletins2020/B064-20_%20Emergency_Absence%20Rule_.pdf) Definition of Absence

The following guidance is to clarify reporting of absences from remote learning. There are no changes to reporting absences from in-person instruction.

### **What Do I Need to Do?**

#### **Student Absences**

LEAs should submit the following elements in File N as outlined in the CEDARS Data Manual for all absences during the 2020-21 school year.

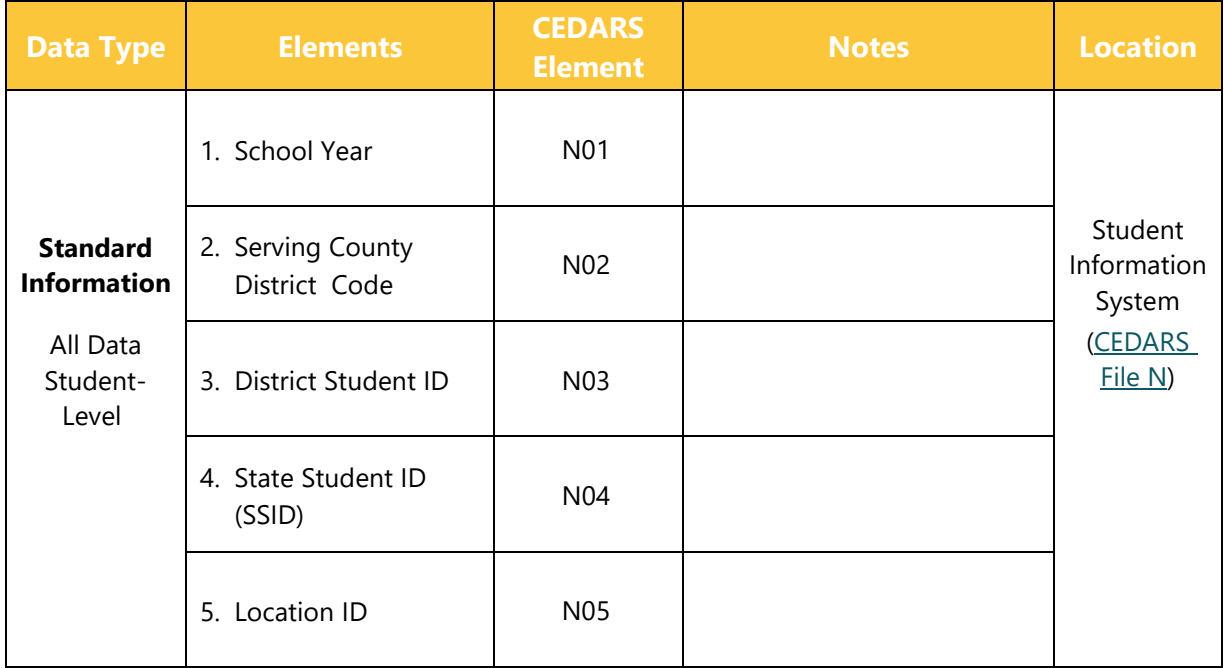

LEAs should submit the following elements in File N for absences that occur during remote learning before October 5<sup>th</sup>, 2020, as outlined below.

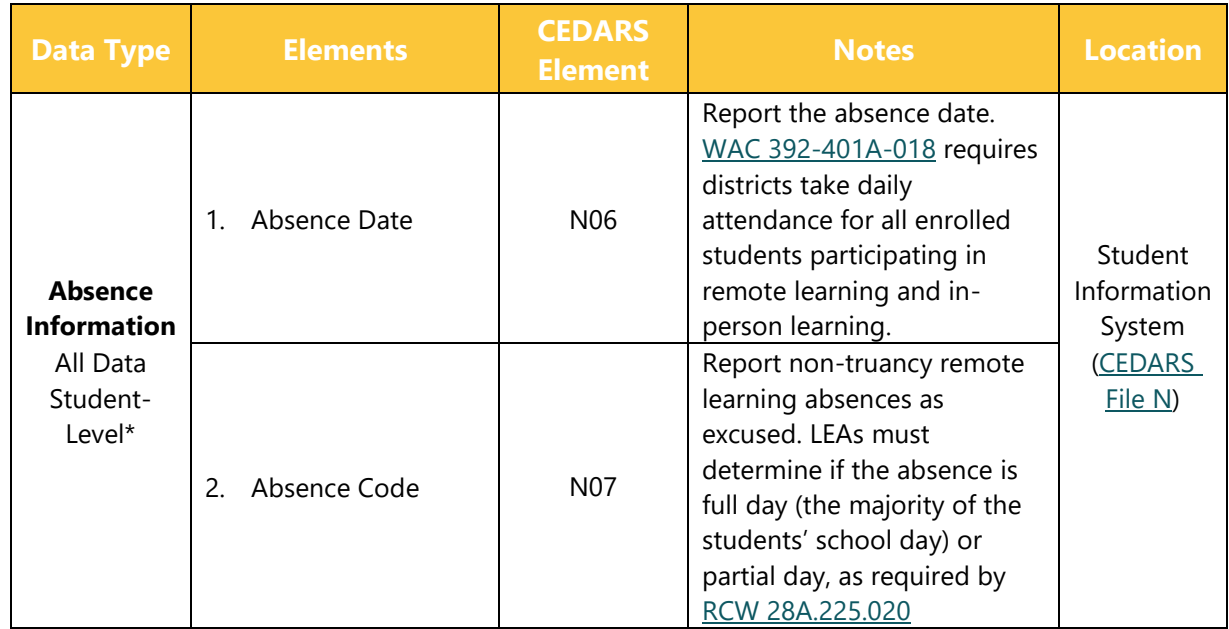

LEAs should submit the following elements in File N for excused and unexcused absences from in-person learning throughout the 2020-21 school year, as outlined below.

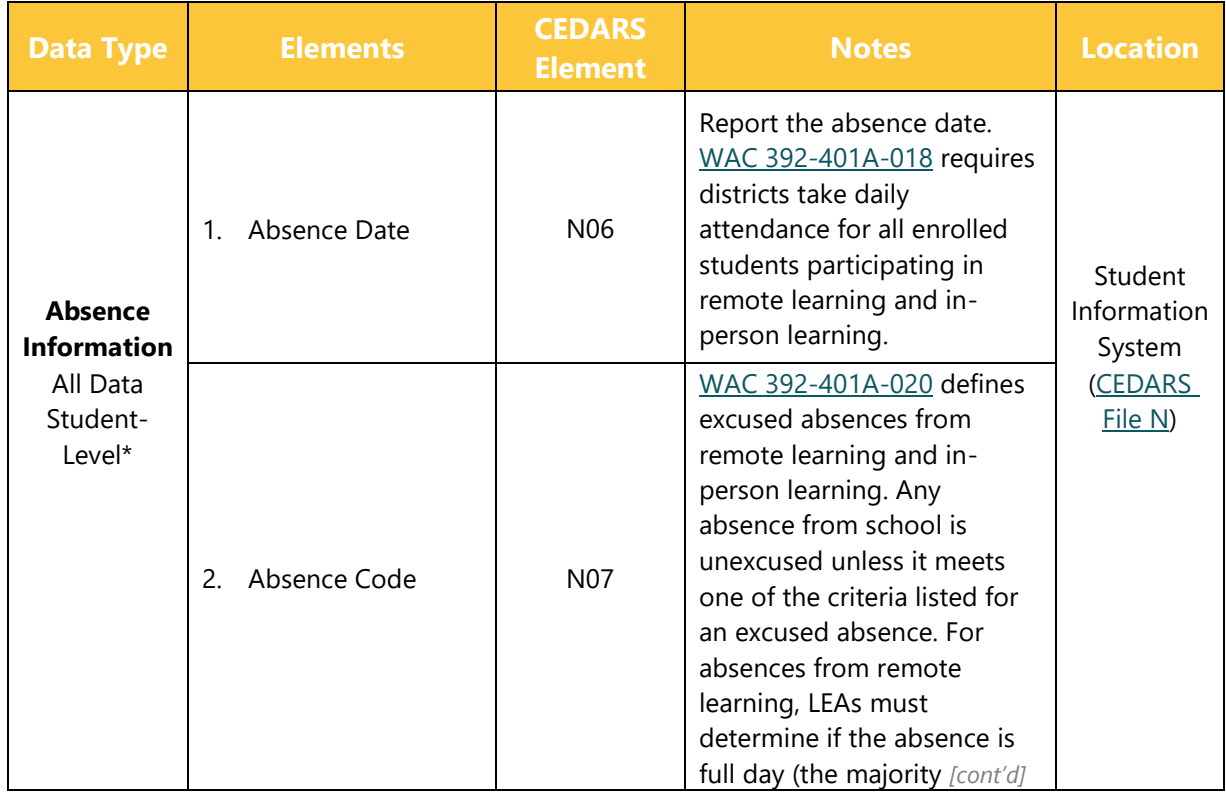

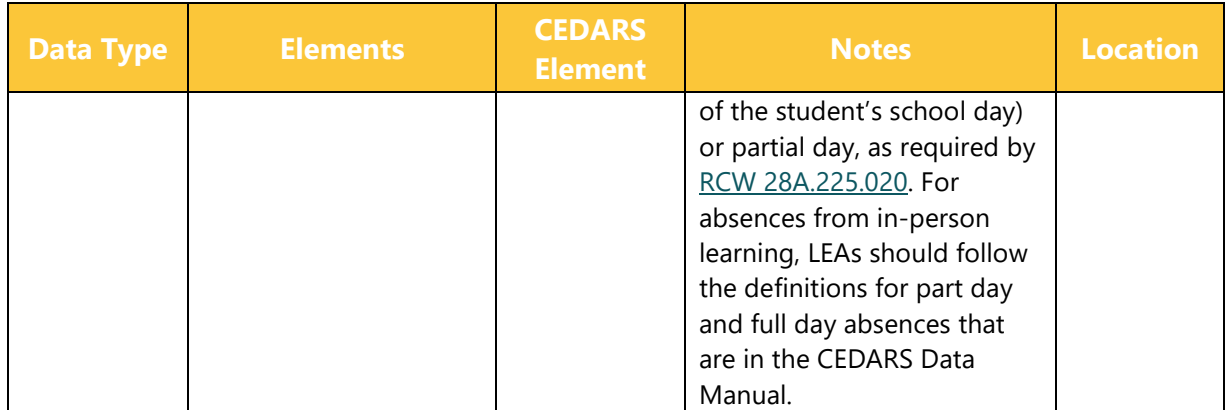

### **Questions and answers**

### **A. Sending student data**

#### **A.1. How do I verify the absence data was received in CEDARS?**

Within CEDARS you can view absence for students in one of three ways.

- 1. The individual student level:
	- a. CEDARS>Students
		- i. Search for student in reporting school year.
		- ii. Click on provided student record.
		- iii. Click on Absences.
			- 1. View Absence records displayed for students.

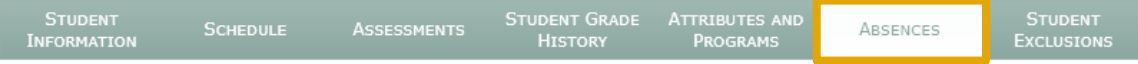

- 2. A list of all records submitted in File N:
	- a. CEDARS>Reports>Records Loaded>
		- a. Select school year.
		- b. Select File: N StudentAbsence

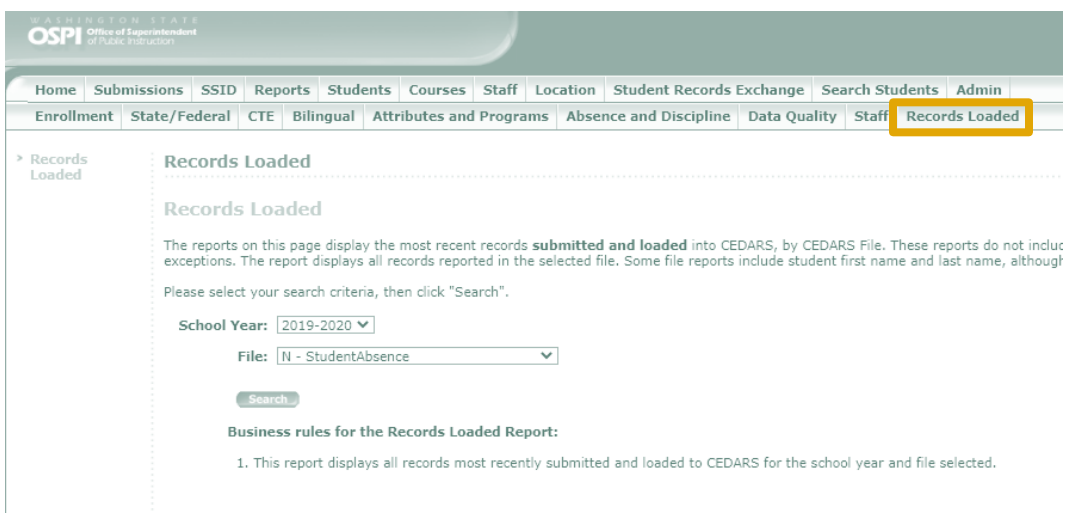

- 3. At the summary or list of all absences:
	- b. CEDARS>Reports>Absence and Discipline>Absence
		- a. Select school year.
		- b. Select Organization District or individual school.
		- c. Select As of Date Current date.
		- d. Select Unduplicated Count Yes or No.
		- e. Select Display Summary or Student.
		- f. Select Absence Types Excused, Unexcused, Full Day, Part Day, or Both.
		- g. Select Minimum Number of Absences.

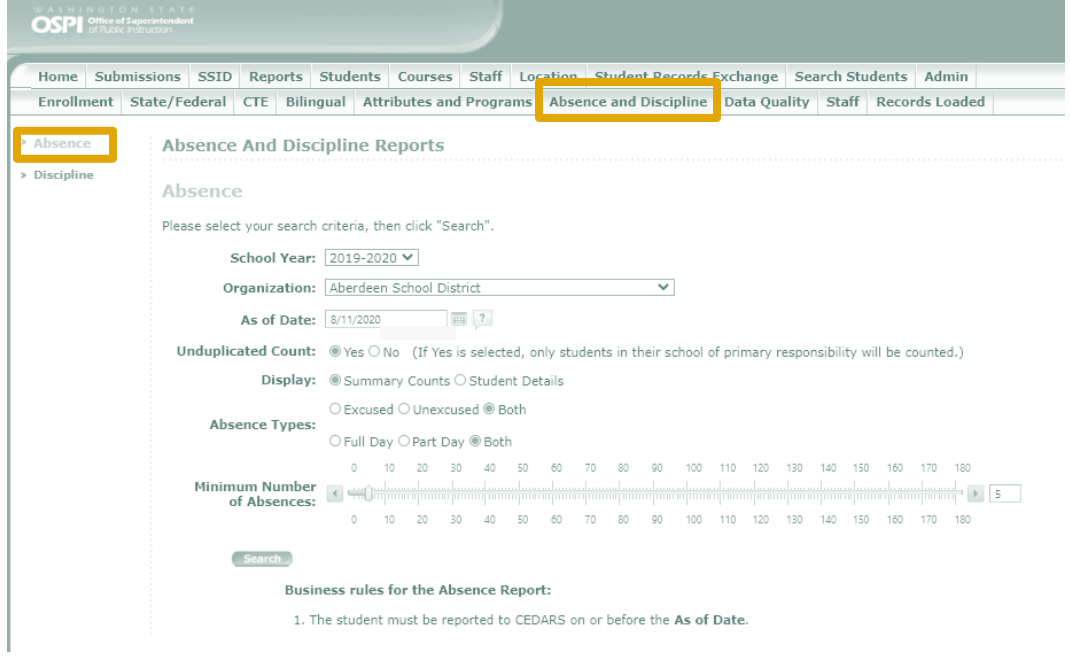

#### **Truancy Actions**

LEAs should submit the following elements in File I (Attributes and Programs) to CEDARS for any truancy actions filed on students in the reporting school year:

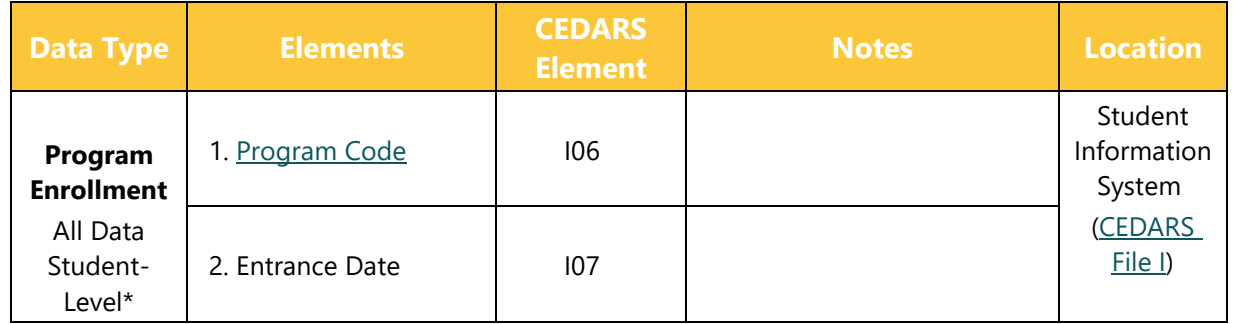

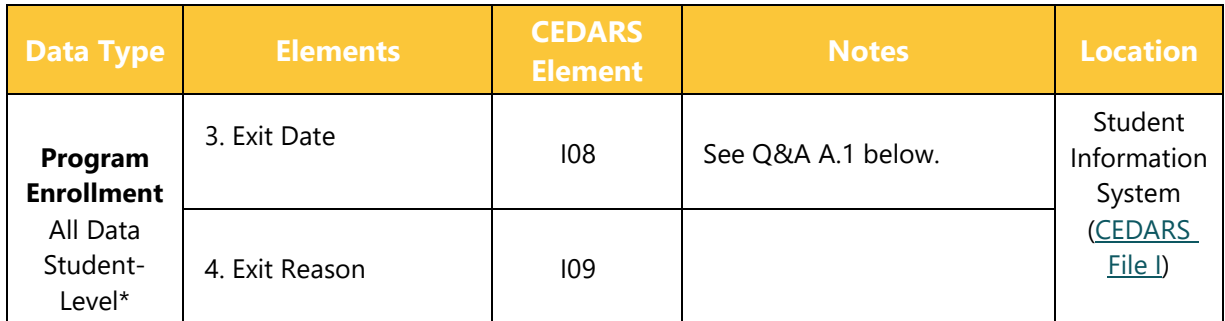

# **Questions and Answers**

### **B. Sending Student Data**

#### **B.1. Will we still report truancy codes?**

The truancy reporting outlined in CEDARS guidance will still be required, but truancy determinations will be made based on unexcused absences that begin accumulating on October 5.

#### **A.1. Which exit date should I use for Truancy actions?**

Truancy actions should be submitted with an exit date in Elements I08 – Exit Date that is the same date as the start date and an exit reason code of F – Other in Element I09 – Exit Reason Code when submitting information for Truancy Petitions. Providing an exit date and exit reason code allows for additional Truancy actions filed under the same valid value during the school year to be submitted to CEDARS.

#### **Truancy Actions**

When creating the truancy action record in your Student Information System (SIS), please ensure:

- The location/school code of where the service is being provided is the same as the student's school enrollment record
- The attribute and program code identifying the truancy action provided is accurate and valid for the reporting school year

#### **Truancy Actions**

Within CEDARS you can view truancy action data submitted for students in one of two ways.

- 2. At the individual student level:
	- a. CEDARS>Students
		- i. Search for student in reporting school year
		- ii. Click on provided student record
		- iii. Click on Attributes and Programs

1. View absence records displayed for students

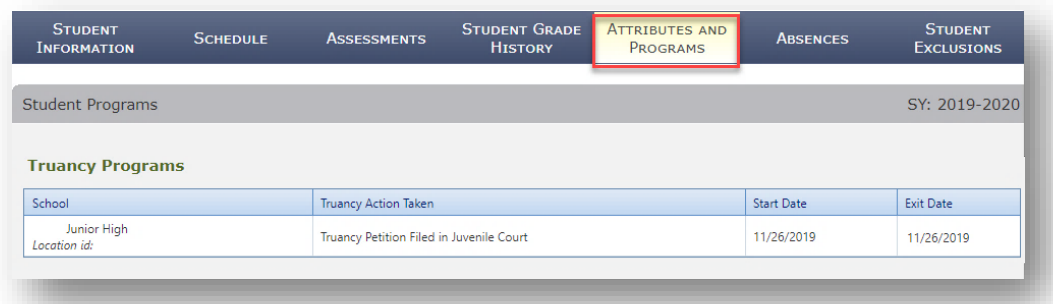

- 2. At the summary level or list of all students served:
	- c. CEDARS>Reports>Attributes and Programs>Dynamic Attributes and Program Report
		- a. Select school year
		- b. Select Organization District or individual school
		- c. Attribute or Program select the valid value of the truancy action to view
		- d. Display, select Summary or Student

### **Information and Assistance**

For questions related to Absences or Truancy actions, please contact Krissy Johnson 360-725- 6045 or [Krissy.Johnson@k12.wa.us.](mailto:Krissy.Johnson@k12.wa.us)

For questions related to CEDARS submissions, please contact Lisa Ireland at 360-725-6358 or [askSI@k12.wa.us.](mailto:askSI@k12.wa.us)

# <span id="page-9-0"></span>**ENGLISH LEARNER REPORTING Q&A**

# **Reporting Guidance Overview**

Remote learning environments many districts will experience during the 2020-2021 school year may necessitate a provisional status approach to making a determination of Transitional Bilingual Instructional Program and Title III eligibility. This is true when in-person screening procedures could endanger the health of students and staff.

This document provides information on how to report students to CEDARS when the state adopted placement assessment must be delayed. Please note that once a district is able to administer the state adopted placement assessment, the CEDARS data should be updated as outlined in this document.

# **What Do I Need to Do?**

For students receiving services under provisional status, LEAs should report the following information until the students are formally screened with the state adopted assessment:

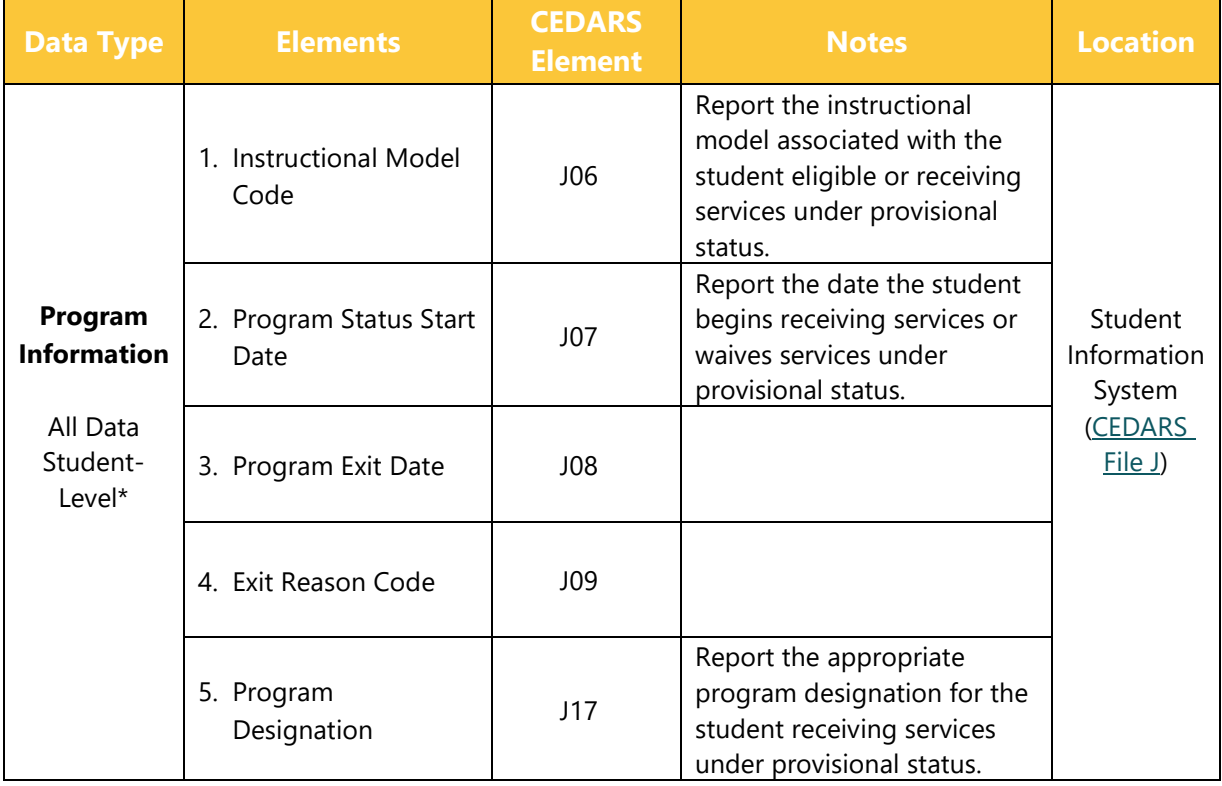

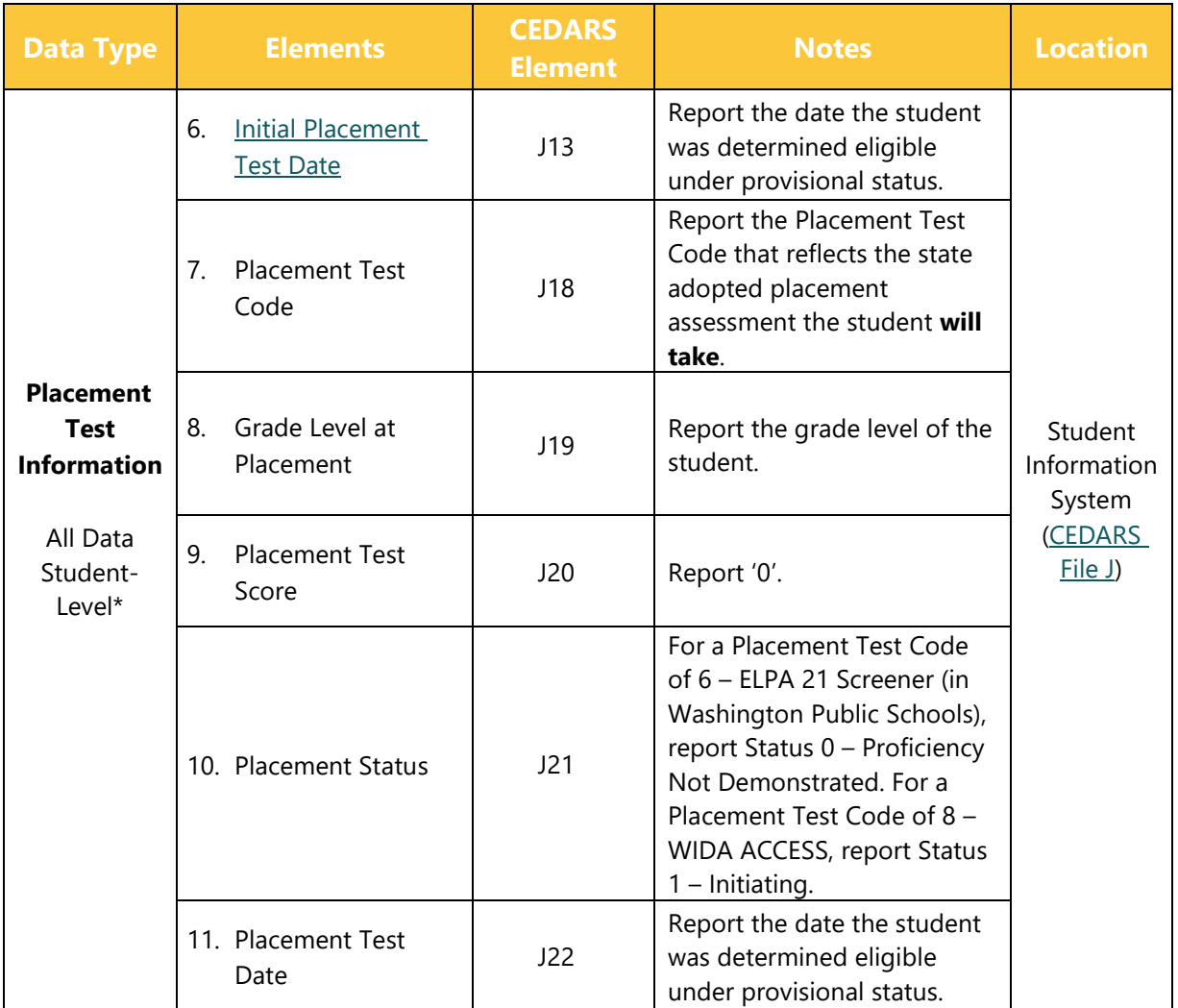

Once students eligible under provisional status are formally screened with the state adopted placement assessment, LEAs should follow this guidance to update the existing student records and exit students from provisional status:

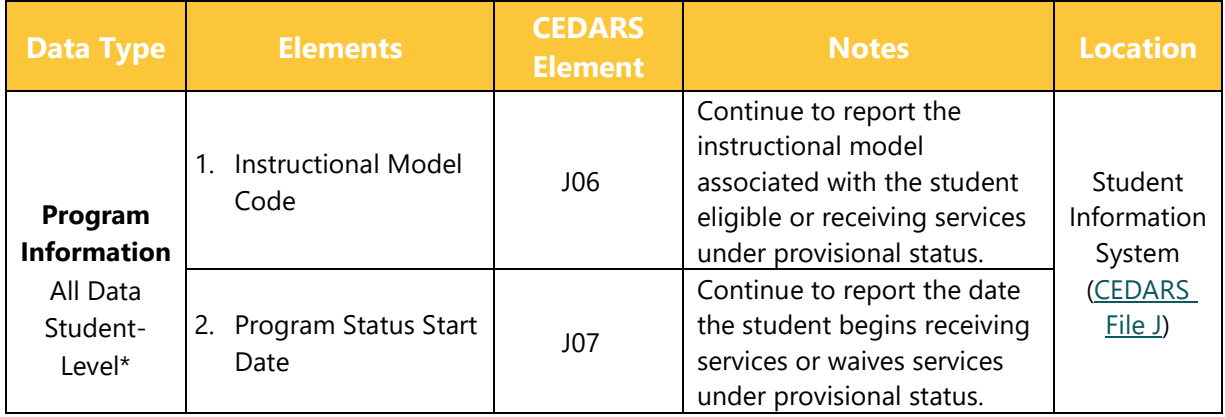

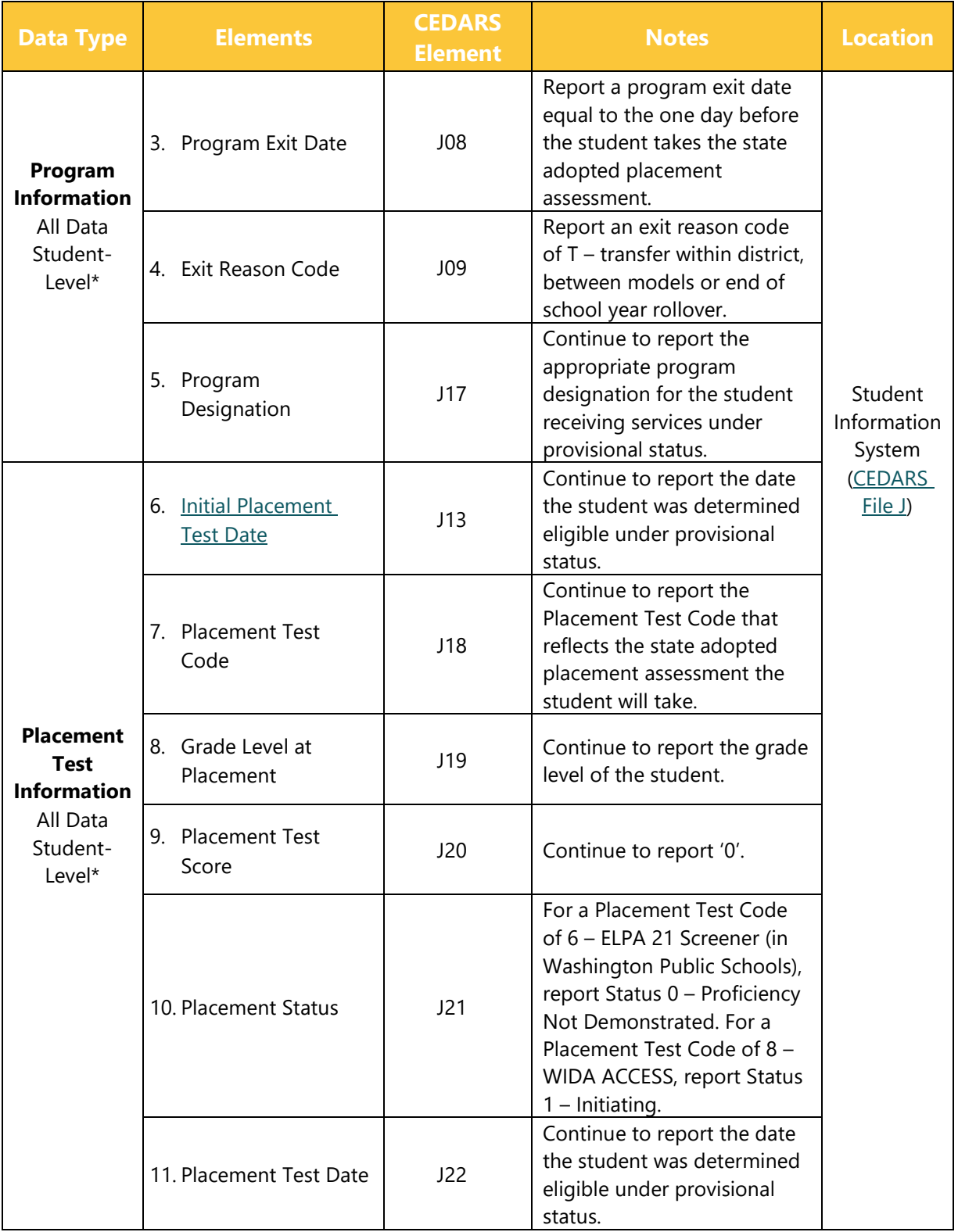

For students who are eligible for services based on formal screening with the state adopted placement assessment, LEAs should create new records for students following the information outlined in the CEDARS Data Manual and the guidance included below:

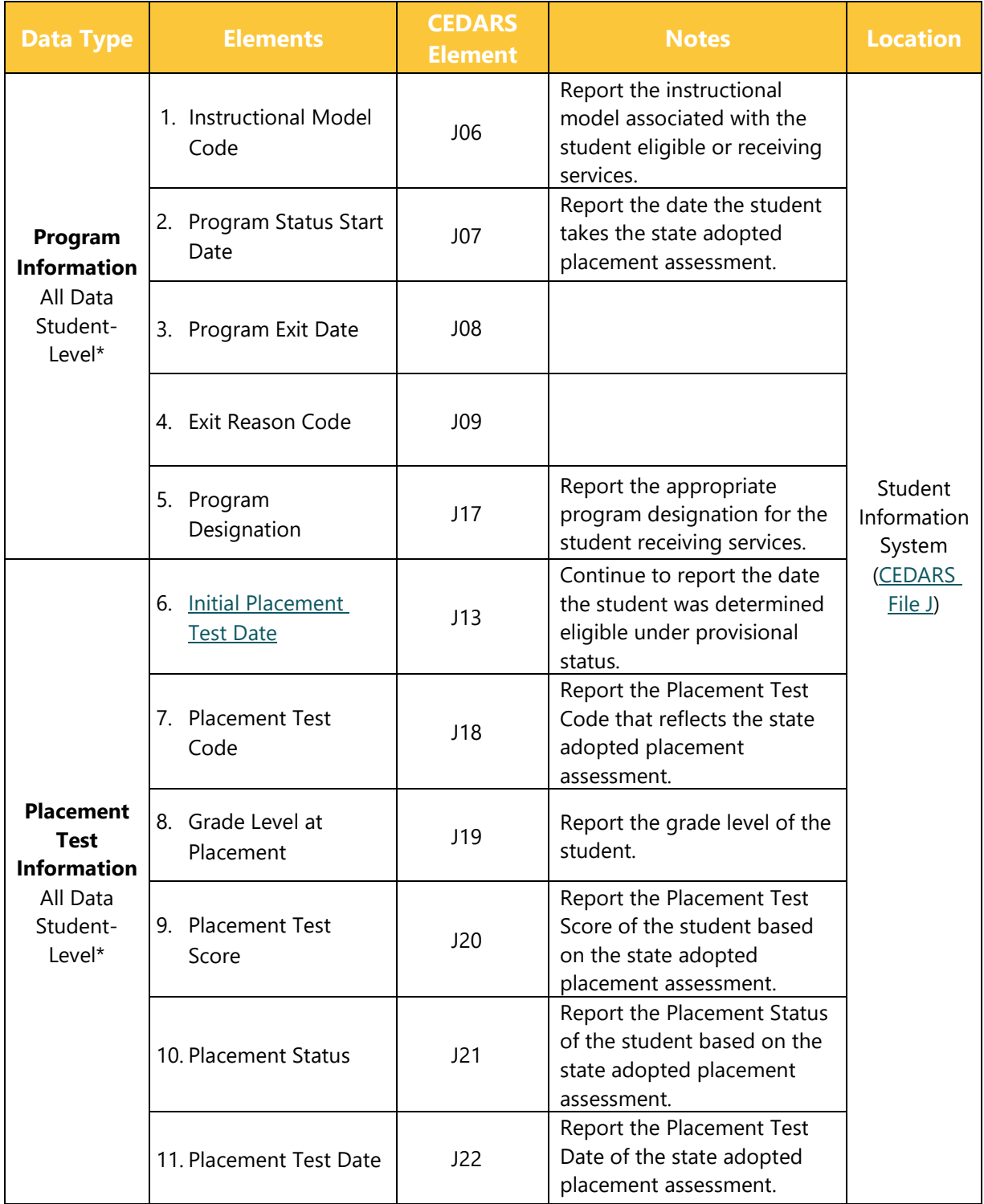

## **Questions and Answers**

### **A. How do I verify the English Learner data was received in CEDARS?**

Within CEDARS you can view English Learner information for students in one of two ways.

- 1. The individual student level:
	- a. CEDARS>Students
		- i. Search for student in reporting school year.
		- ii. Click on provided student record.
		- iii. Click on Attributes and Programs.
			- 1. View Limited English Proficiency records displayed for students.

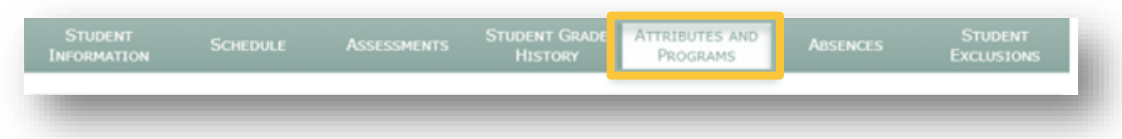

- 2. A list of all records submitted in File J:
	- d. CEDARS>Reports>Records Loaded>
		- a. Select school year.
		- b. Select File: J BilingualPrograms

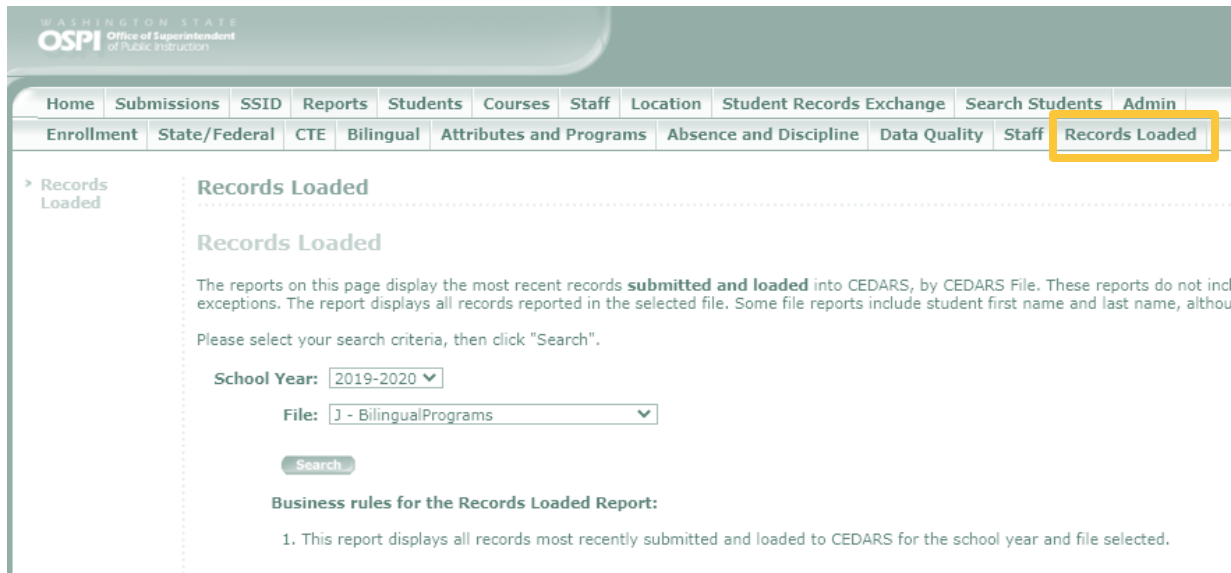

# **Information and Assistance**

For questions related to English Learner services and reporting requirements, please contact Amy Ingram at [amy.ingram@k12.wa.us](mailto:amy.ingram@k12.wa.us) or 360-764-6201; or Shannon Martin at [shannon.martin@k12.wa.us](mailto:shannon.martin@k12.wa.us) or 360-725-4476.

For questions related to CEDARS submissions, please contact Student Information at [ask.SI@k12.wa.us.](mailto:ask.SI@k12.wa.us) 

For question related to funding and the P223, contact Becky McClean at [becky.mclean@k12.wa.us](mailto:becky.mclean@k12.wa.us) or 360-725-6306.

# <span id="page-15-0"></span>**2019-2020 REPORTING Q&A**

For more reporting information related to discipline, highly capable, LAP, Title I Part A ,and Youth Reengagement reporting for the 2019-2020 school year, please refer to the Student Data Reporting Expectations During School Closures document on [OSPI's Reporting](https://www.k12.wa.us/data-reporting/reporting) webpage.

# **LEGAL NOTICE**

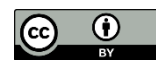

*Except where otherwise noted, this work by the [Office of Superintendent of Public](http://www.k12.wa.us/)  [Instruction](http://www.k12.wa.us/) is licensed under a [Creative Commons Attribution License](http://creativecommons.org/licenses/by/4.0/)*.

*Alternate material licenses with different levels of user permission are clearly indicated next to the specific content in the materials.* 

*This resource may contain links to websites operated by third parties. These links are provided for your convenience only and do not constitute or imply any endorsement or monitoring by OSPI.* 

*If this work is adapted, note the substantive changes and re-title, removing any Washington Office of Superintendent of Public Instruction logos. Provide the following attribution:*

*"This resource was adapted from original materials provided by the Office of Superintendent of Public Instruction. Original materials may be accessed at [https://www.k12.wa.us/data](https://www.k12.wa.us/data-reporting/reporting)[reporting/reporting.](https://www.k12.wa.us/data-reporting/reporting)*

*Please make sure that permission has been received to use all elements of this publication (images, charts, text, etc.) that are not created by OSPI staff, grantees, or contractors. This permission should be displayed as an attribution statement in the manner specified by the copyright holder. It should be made clear that the element is one of the "except where otherwise noted" exceptions to the OSPI open license.* 

*For additional information, please visit the [OSPI Interactive Copyright and Licensing Guide.](http://www.surveygizmo.com/s3/2689472/CopyrightLicensingGuide)*

*OSPI provides equal access to all programs and services without discrimination based on sex, race, creed, religion, color, national origin, age, honorably discharged veteran or military status, sexual orientation including gender expression or identity, the presence of any sensory, mental, or physical disability, or the use of a trained dog guide or service animal by a person with a disability. Questions and complaints of alleged discrimination should be directed to the Equity and Civil Rights Director at 360-725-6162 or P.O. Box 47200 Olympia, WA 98504-7200.*

*Download this material in PDF at [https://www.k12.wa.us/data-reporting/reporting.](https://www.k12.wa.us/data-reporting/reporting) This material is available in alternative format upon request. Contact the Resource Center at 888-595-3276, TTY 360-664-3631.* 

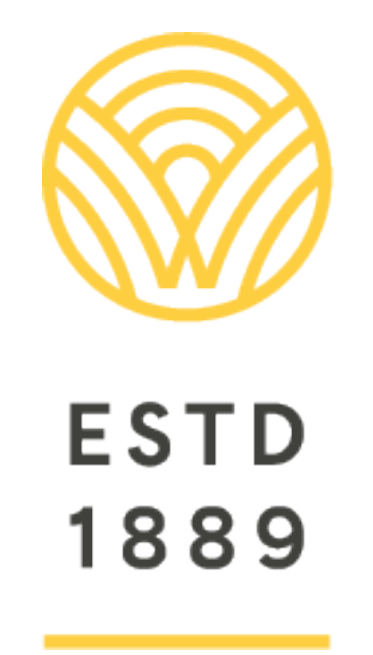

*All students prepared for post-secondary pathways, careers, and civic engagement.*

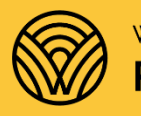

Washington Office of Superintendent of **PUBLIC INSTRUCTION** 

**Chris Reykdal** | State Superintendent Office of Superintendent of Public Instruction Old Capitol Building | P.O. Box 47200 Olympia, WA 98504-7200